### **PSI2662 – Projeto em Sistemas Eletrônicos Embarcados: Sensores e Atuadores**

### **Conexão do KL25Z na Internet com ESP8266**

**Escola Politécnica da Universidade de São Paulo**

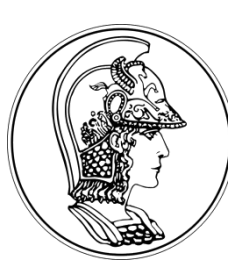

**Prof. Gustavo Rehder – grehder@lme.usp.br**

**Segundo Semestre de 2015**

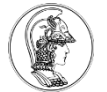

# **Introdução**

- 802.11  $b/g/n$
- MCU de 32-bits
- ADC de 10-bits
- Protocolo TCP/IP
- Baixo consumo

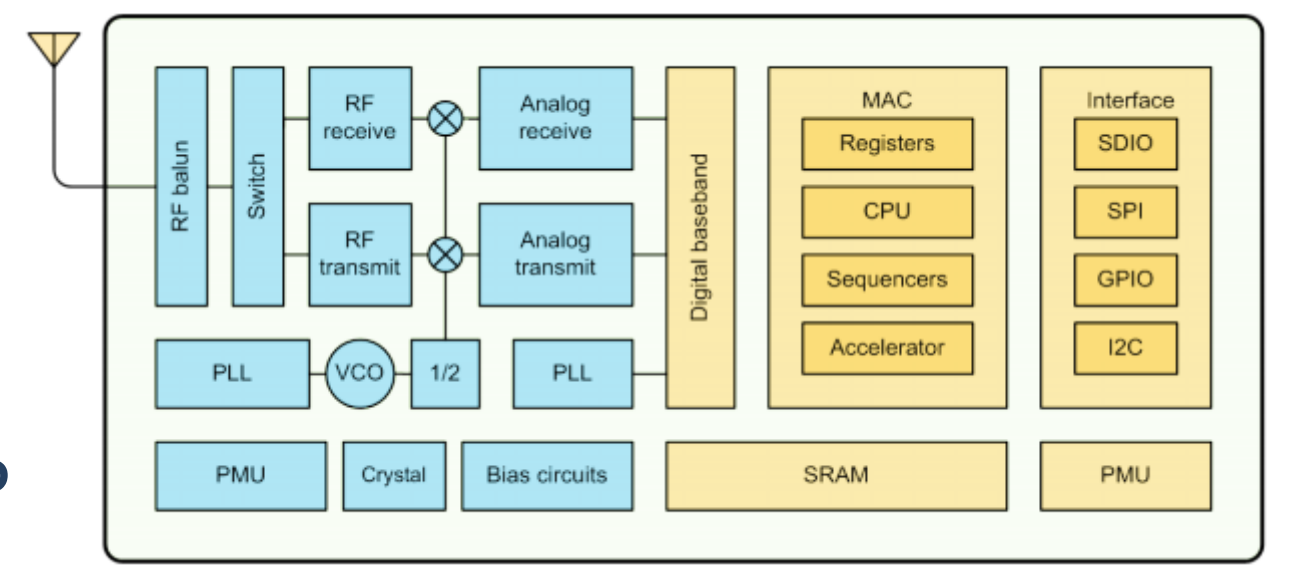

- WiFi 2.4 GHz, com suporte para WPA/WPA2
- Mais informações no datasheet: [https://www.adafruit.com/images/product-files/2471/0A-ESP8266\\_\\_Datasheet\\_\\_EN\\_v4.3.pdf](https://www.adafruit.com/images/product-files/2471/0A-ESP8266__Datasheet__EN_v4.3.pdf)

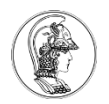

### **Conexão do Módulo com o KL25Z**

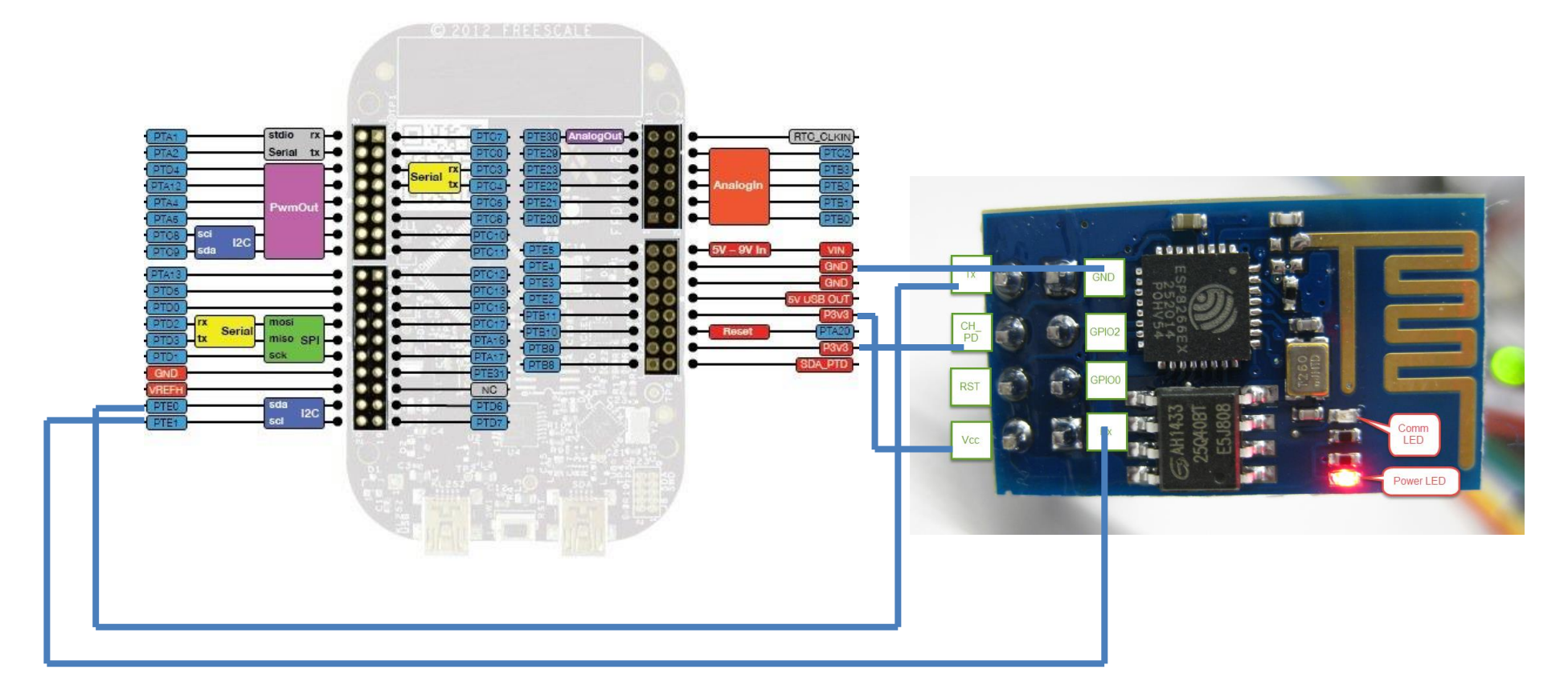

O ESP8266 pode chegar a consumir 170 mA, o que a FRDM-KL25Z não consegue fornecer. Para testes de funcionalidade do módulo wireless, a alimentação pode ser feita diretamente pela FRDM, mas para a implementação final, uma regulador dedicado é recomendado. Existem casos que o módulo não funciona adequadamente sem um regulador externo de **3.3V**.

## **Comunicação com o Módulo ESP8266**

- O módulo responde a comandos Hayes ou comandos AT. Uma lista completa dos comandos para comunicação com o módulo pode ser encontrada em <http://www.pridopia.co.uk/pi-doc/ESP8266ATCommandsSet.pdf>
- O programa "wifitest" <https://developer.mbed.org/users/fookies/code/wifitest/> permite a comunição entre o módulo e um terminal no PC, como o Tera Term. Para a comunicação com o módulo pelo Tera Term é necessário habilitar o CR+LF para o Receive e para o Transmit. Esta opção encontra-se em "Setup>Terminal".
- O módulo, pelo menos a versão que tenho, funciona somente com baudrate de 9600.
- Para garantir que módulo está funcionando, envie um comando "AT" pelo Tera Term e espere uma resposta "OK".
- Siga o tutorial em http://rancidbacon.com/files/kiwicon8/ESP8266 WiFi Module Quick Start Guide v 1.0.4.pdf para testar uma comunicação com um computador em uma mesma rede. O cliente Telnet no Windows 8 e 10 deve ser instalado ("Feature" do Windows) em "Programs and Features".

## **Comunicação com o Módulo ESP8266**

- Ainda utilizando o programa wifitest, mude o baud do módulo para 115200.
- [Utilize o programa https://developer.mbed.org/users/star297/code/ESP8266](https://developer.mbed.org/users/star297/code/ESP8266-configuaration-baudrate/) configuaration-baudrate/ para configurar o módulo: coloque o nome da rede wireless (ssid) que será utilizada e sua senha (password); configure o baud do esp para 115200 tanto na linha 23 quanto na linha 52.
- Verifique no Tera Term se o programa rodou corretamente e se um IP foi dado ao módulo.
- [Utilize o programa https://developer.mbed.org/users/star297/code/ESP8266-](https://developer.mbed.org/users/star297/code/ESP8266-WEB-Mbed-Controller/) WEB-Mbed-Controller/ para criar um webserver um exemplo de página web que permite tanto receber informações do microcontrolador quanto atuar em suas saídas. Este programa utiliza um sensor de temperatura, mas no exemplo ele não precisa ser utilizado.
- Modifique o código HTML de acordo com as suas necessidades.